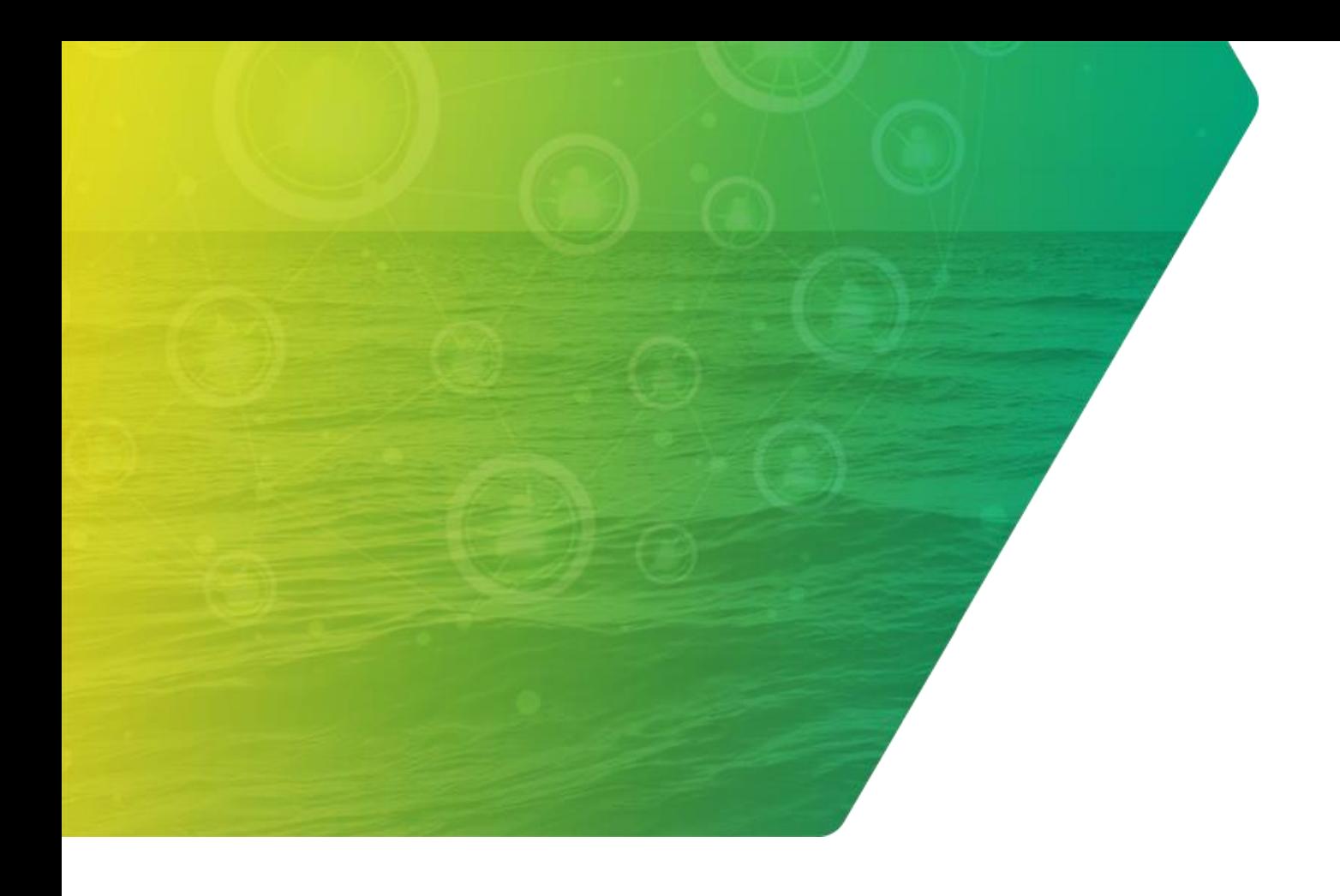

# *Manual*

## *Identificador Único e Tratamento de Item de Fatura*

*SAP Yard* 10/05/2024

Distribuição Interna | **Revisão 1**

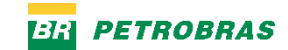

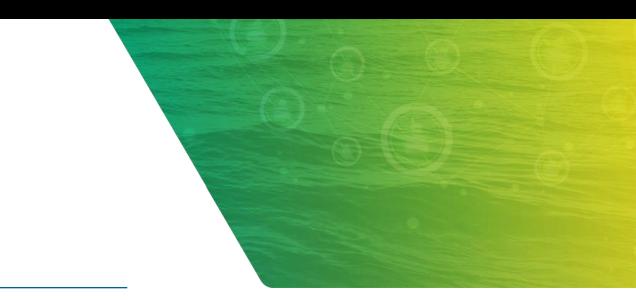

## <span id="page-1-0"></span>**SUMÁRIO**

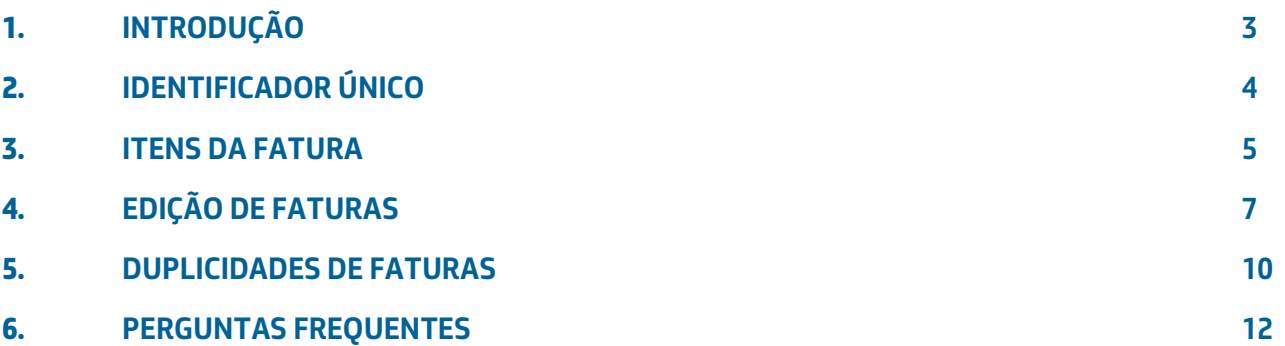

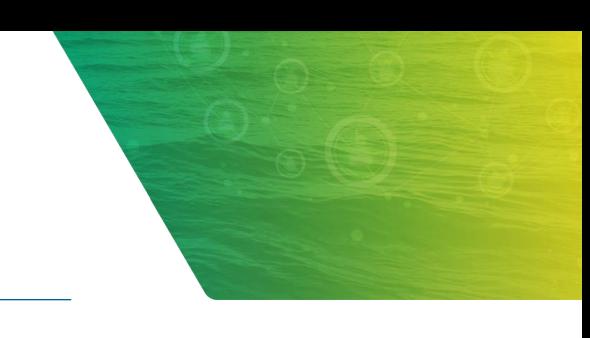

### <span id="page-2-0"></span>**1. INTRODUÇÃO**

A partir de maio de 2024 a Petrobras implementará as seguintes mudanças na plataforma SAP Business Network – Ariba. Dentre as mudanças a serem ativadas, podemos destacar:

• Novos formulários passarão a ter um identificador único de faturas, de forma a associar cada fatura a um único protocolo no sistema da Petrobras. É importante continuar preenchendo corretamente o número da NF, pois esta implementação ainda considera a NF uma informação essencial.

• Para os casos de faturas rejeitadas e que permitem ao fornecedor editá-las e reenviá-las, estando elas vinculadas ao identificador único terão suas alterações refletidas no protocolo já existente.

• O campo de detalhamento da fatura, anteriormente preenchido somente com "Materiais" e sem o valor, agora passará a ter um nível mais detalhado (por exemplo, material e serviço) no momento do preenchimento do formulário, assim como a inclusão do valor. Ao final do preenchimento deste valor, ele deverá totalizar o mesmo valor da NF, melhorando as consultas realizadas pelo fornecedor.

• Novas validações de duplicidade em formulários / faturas enviadas não permitirão a criação de novos protocolos e terão seu formulário invalidado. Será verificado se já existe um processo ativo na Petrobras (protocolo) para o mesmo procedimento indicado na FRS -Folha de Registro de Serviço, RM -Relatório de Medição ou Chave de Acesso da NF-e. Nesse caso, o fornecedor deverá proceder com o pedido de cancelamento ou, se necessário, enviar uma atualização do formulário para o processo já ativo (protocolo).

• Atualização do status imediatamente após a criação do protocolo de forma a facilitar a análise de divergências.

#### **Bom aprendizado!**

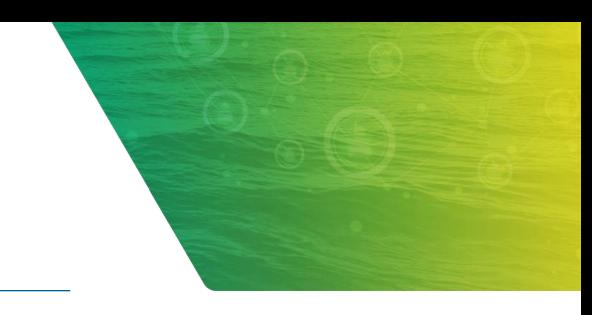

## <span id="page-3-0"></span>**2. IDENTIFICADOR ÚNICO**

Na seleção para envio de uma nova fatura, o sistema exibirá logo no início do formulário o campo **"Nº da fatura"**, composto por uma chave aleatória de 16 caracteres.

Este campo é o novo **"Identificador Único"** que permitirá referenciar um formulário com um protocolo criado no sistema da Petrobras.

O campo **"Nº da Nota Fiscal"** continua servindo para informar o número da NF-e, NFS-e ou *Invoice*.

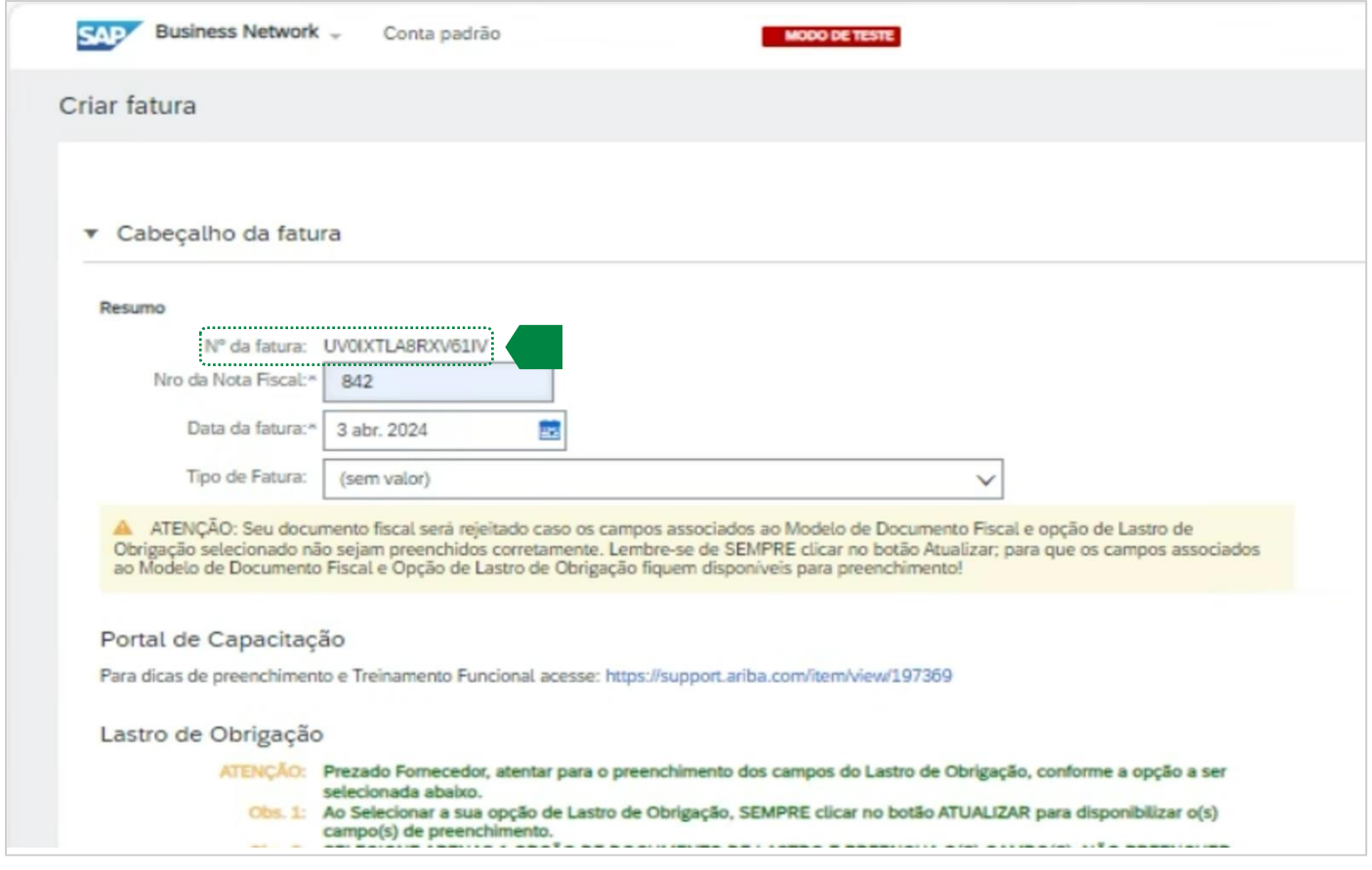

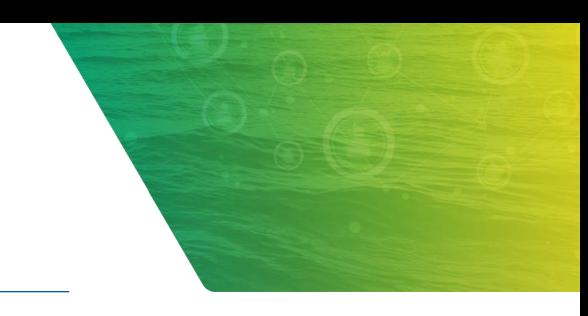

#### <span id="page-4-0"></span>**3. ITENS DA FATURA**

Outra mudança é no detalhamento dos itens da fatura. O fornecedor deverá destacar os itens conforme a quantidade e preço unitário.

Na opção **"Adicionar"** é possível segregar material ou serviços que estejam conforme consta na nota fiscal. O somatório das quantidades multiplicado pelo preço unitário dos itens irá compor **o Valor Total da fatura**.

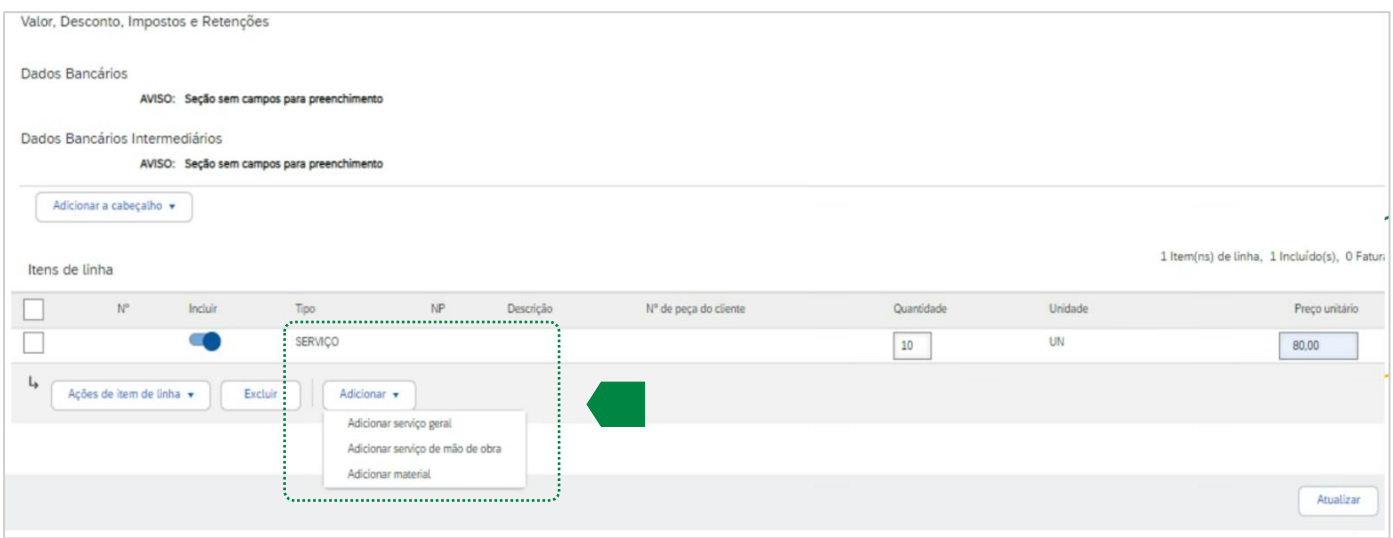

Na tela de consulta da fatura será possível pesquisar as faturas pelos campos **"Número da fatura"** ou **"Número da fatura externo"**.

Estes dois campos permitirão a busca pelo **"Identificador Único"** ou pelo número da Nota Fiscal original.

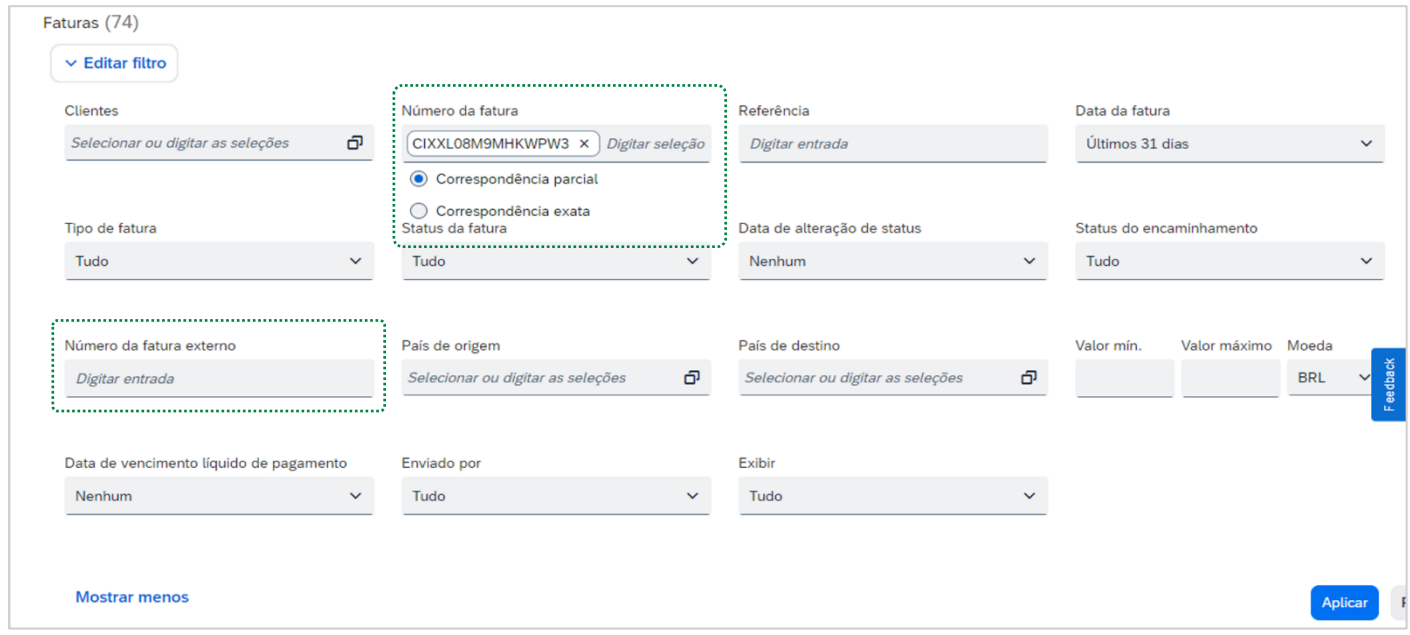

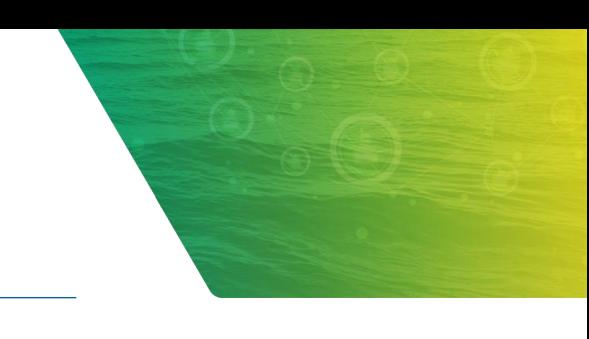

## <span id="page-6-0"></span>**4. EDIÇÃO DE FATURAS**

Ao efetuar a consulta e identificar ocorrências de faturas com o status **"Rejeitado"**, o fornecedor terá a opção de editar o formulário e efetuar a correção dos dados, para então submeter os novos dados da fatura atualizados.

Caso a fatura que se deseje alterar esteja com o status **"Enviado"**, será necessário fazer contato com a Petrobras, pois ela não estará disponível para edição.

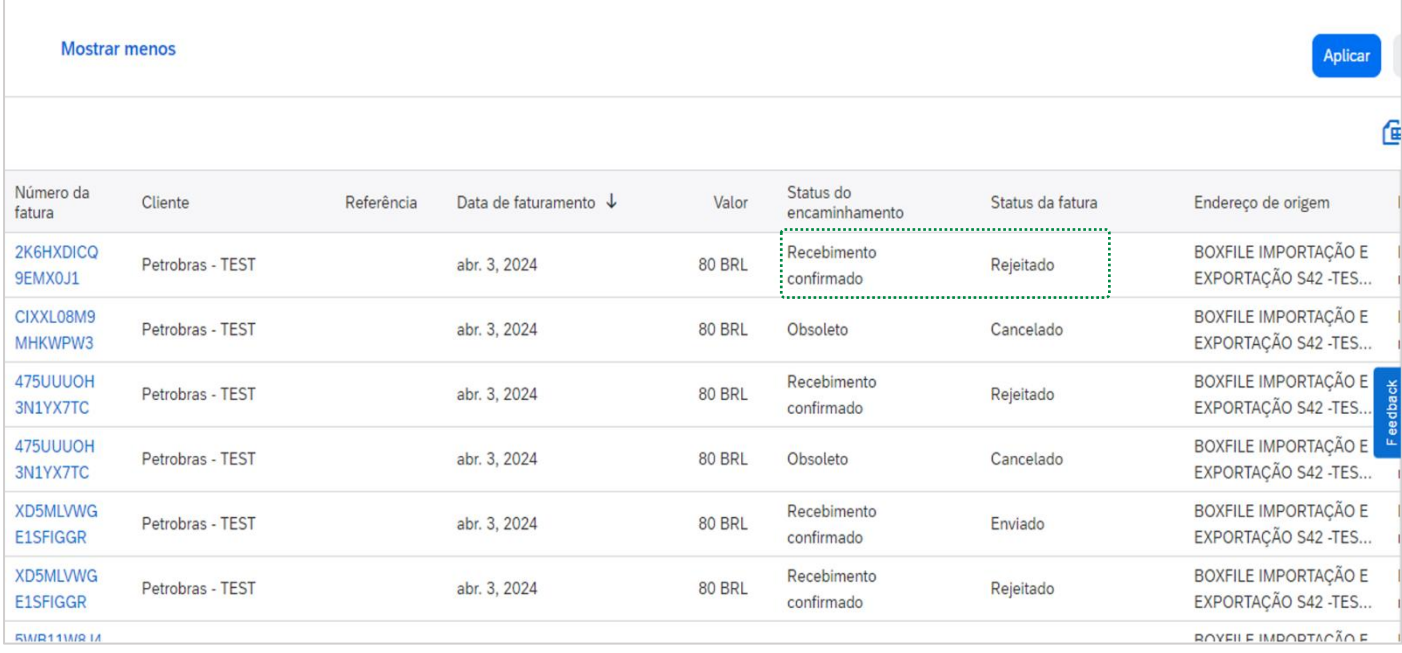

Ao clicar em uma determinada fatura com o status **"Rejeitado"**, o sistema exibirá o botão **"Editar e enviar novamente".** Ao clicar nesta opção, o formulário abrirá para edição, e então poderão ser feitas as devidas correções de informações e o novo envio para o sistema da Petrobras.

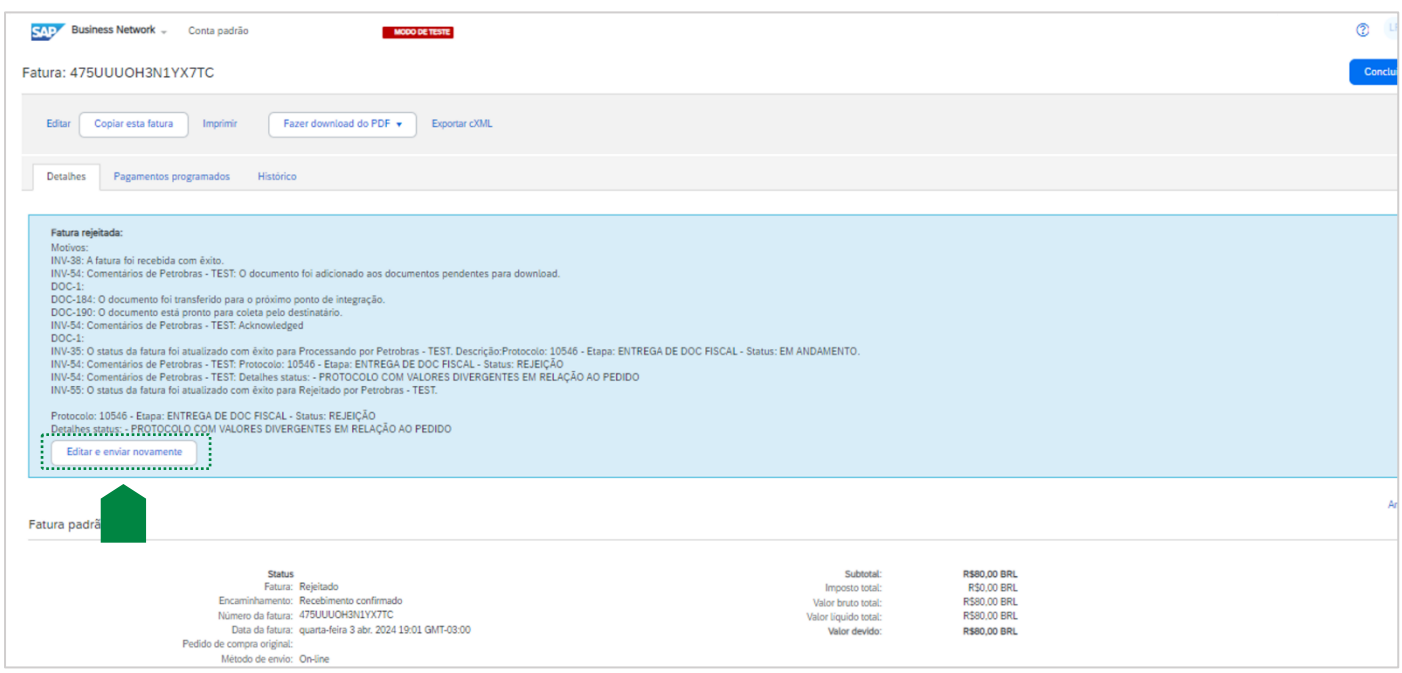

Cabe destacar que a partir de maio/24 não será mais possível alterar o campo **"N<sup>o</sup> da Nota Fiscal"** ao fazer a edição de um formulário do Ariba previamente enviado.

Neste caso, havendo a necessidade de alteração, será necessário o cancelamento do protocolo anterior no sistema da Petrobras e o envio de um novo formulário pelo fornecedor no Ariba.

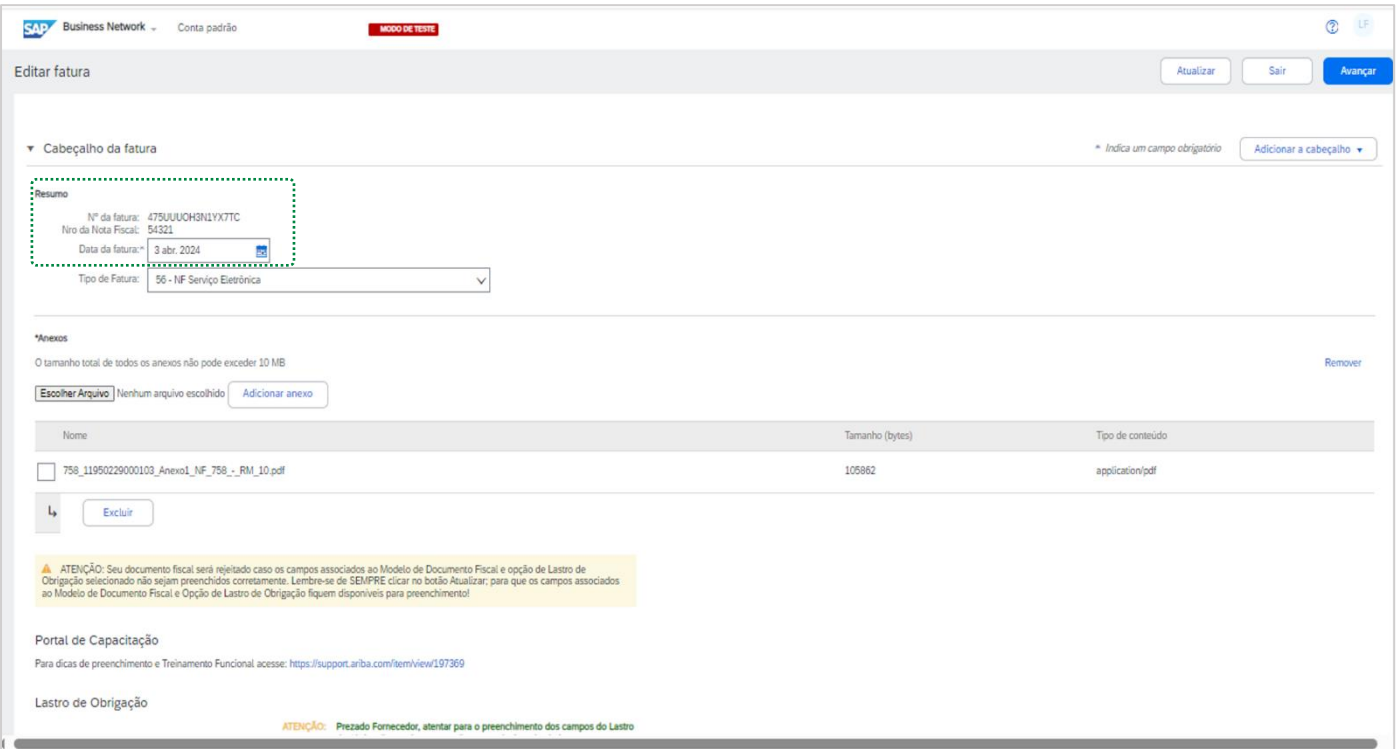

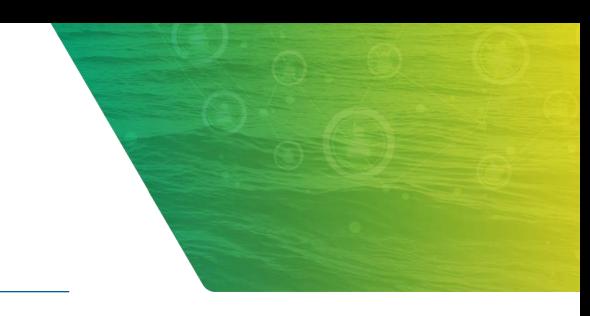

### <span id="page-9-0"></span>**5. DUPLICIDADES DE FATURAS**

Caso o fornecedor envie mais de um formulário referenciando uma mesma FRS, Relatório de Medição ou Chave de Acesso de NF-e, o sistema irá identificar uma **duplicidade**, visto que haverá dois ou mais formulários com diferentes identificadores associados ao mesmo protocolo existente no sistema da Petrobras.

Neste cenário, o sistema registrará uma duplicidade com a primeira fatura enviada.

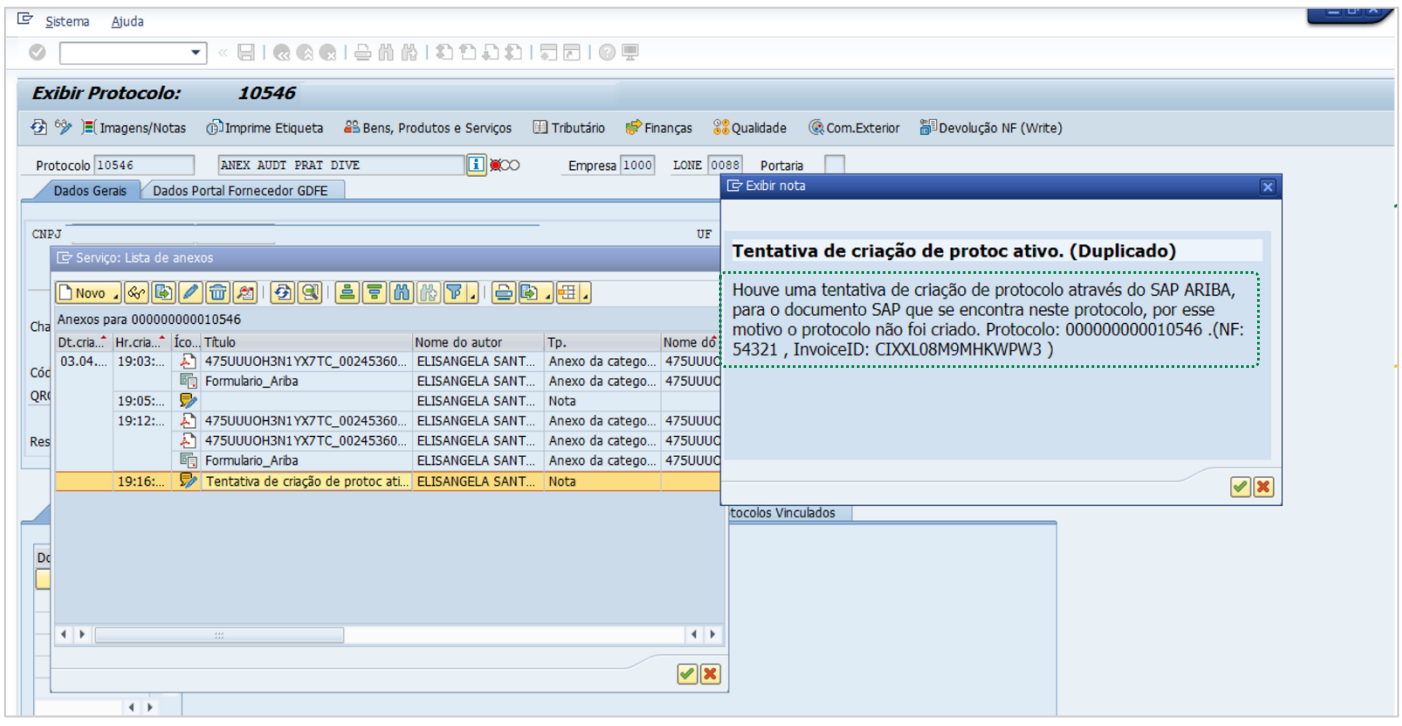

Tão logo a informação seja processada pelo sistema e devolvida para a plataforma Ariba, o fornecedor poderá visualizar na aba **"Histórico"** o motivo do cancelamento do formulário em duplicidade.

A mensagem indicará o número do protocolo e o identificador da primeira fatura enviada.

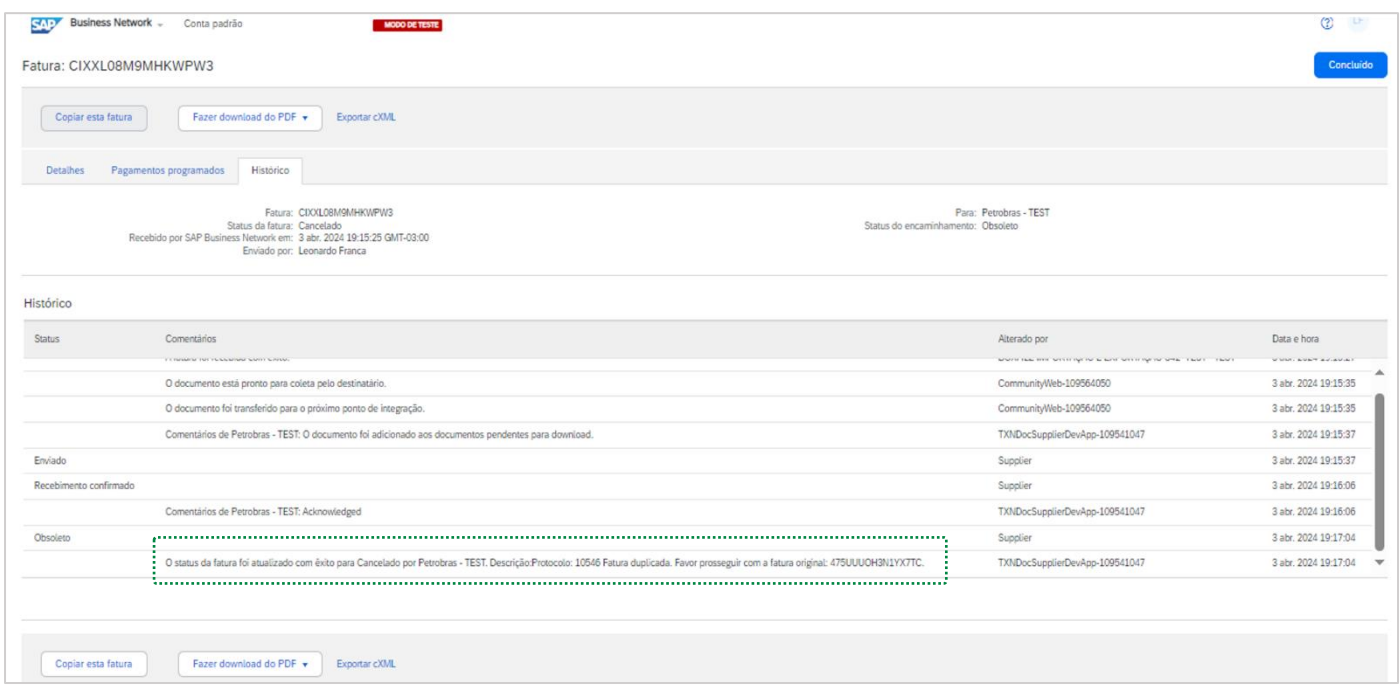

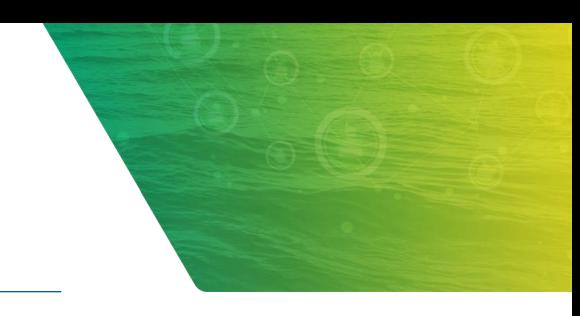

## <span id="page-11-0"></span>**6. PERGUNTAS FREQUENTES**

#### • **Recebi a informação de cancelamento de uma fatura recém enviada. O que fazer?**

Verifique no histórico da fatura se o motivo do cancelamento é decorrente de uma duplicidade de formulários previamente enviados. Caso positivo, a mensagem irá informar o identificador da fatura original que deverá ser editada.

#### • **Como faço para localizar uma fatura previamente enviada?**

Neste caso, vá para a tela de pesquisa de faturas e efetue uma busca utilizando filtros nos campos "Nº da Fatura" ou "Número externo da fatura".

#### **O que devo fazer com uma fatura com o status "Rejeitado"?**

Deverá ser verificado no histórico da fatura o motivo da rejeição e a partir do botão "Editar e enviar novamente" será possível corrigir os dados incorretos e efetuar novo envio para o sistema da Petrobras.

#### • **Em caso de dúvidas na utilização, existe algum contato de suporte?**

Caso não consiga acessar a ferramenta ou tenha dúvidas, favor abrir um chamado pelo número: (21) 3876-7070.